# **004f0158-0**

Neil Bothwick

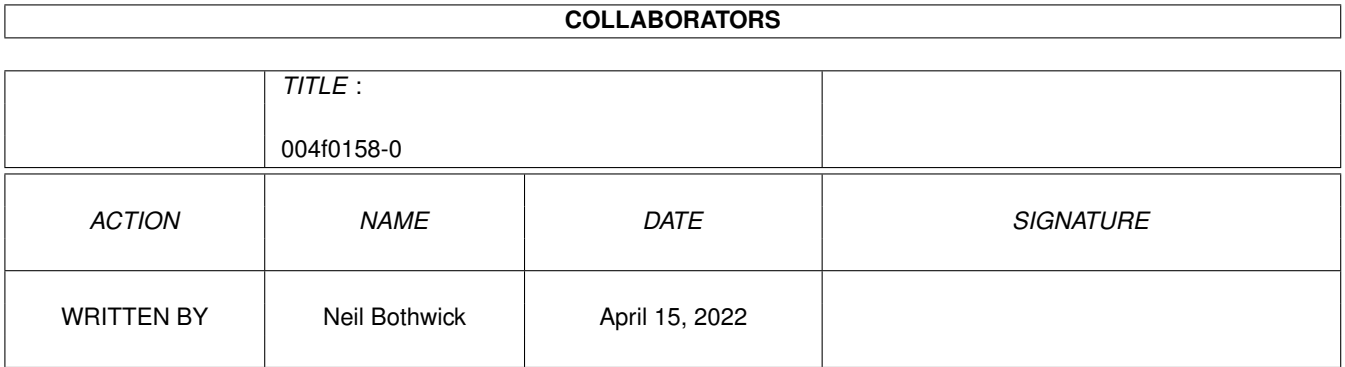

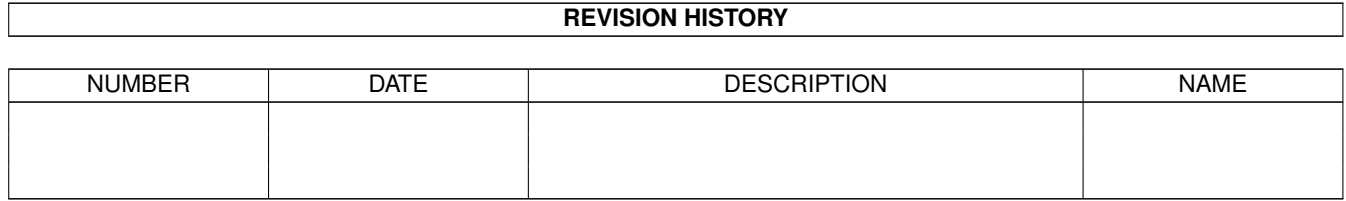

# **Contents**

#### $1$  004f0158-0

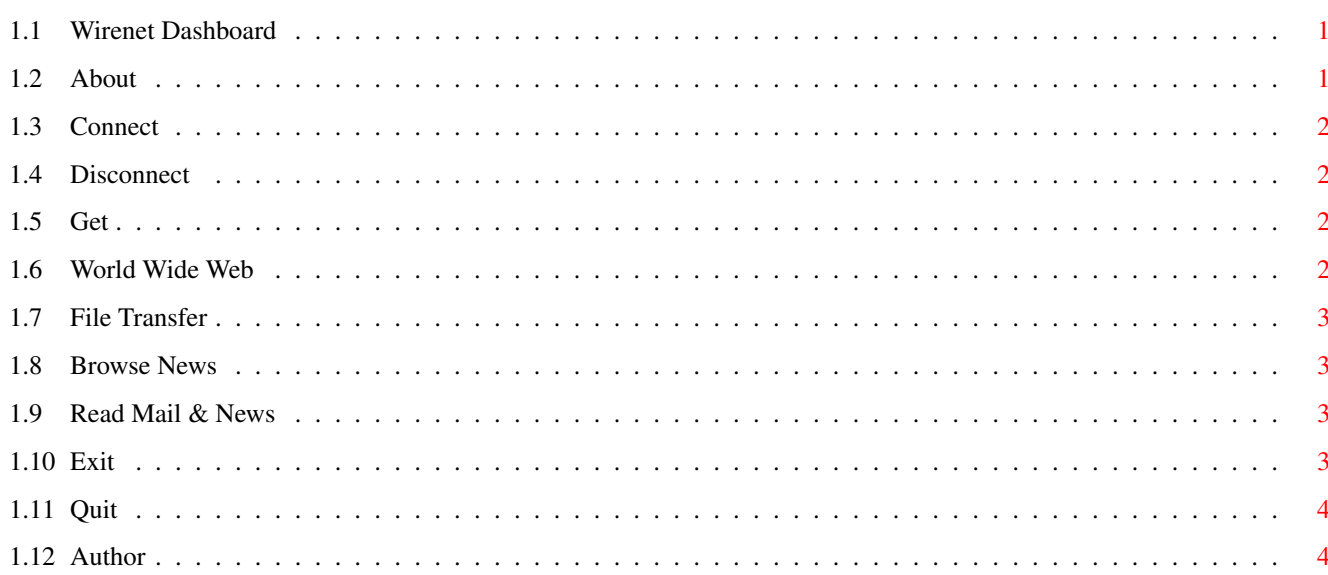

 $\mathbf 1$ 

# <span id="page-3-0"></span>**Chapter 1**

# **004f0158-0**

## <span id="page-3-1"></span>**1.1 Wirenet Dashboard**

#### Dashboard

~Wirenet~Dashboard~

The Wirenet Dashboard is designed to provide a friendly interface to your internet connection. It consists of a number of buttons to start various functions, some of these buttons have cycle gadgets alongside them to select options for the function. All of the buttons have keyboard shortcuts, indicated by the underlined letters.

The buttons are:

```
~Connect~
~Disconnect~
~\simGet~
~World~Wide~Web~
~File~Transfer~
~Browse~News~
~Read~Mail~&~News~
~\simExit\sim\simQuit\simWirenet Dashboard is (c) 1996 by
~Neil~Bothwick~
```
## <span id="page-3-2"></span>**1.2 About**

About Dashboard

This brings up some program information with an option for online help.

## <span id="page-4-0"></span>**1.3 Connect**

Connect

Dials into U-Net and puts you online. It has five options, selected from the cycle gadget:

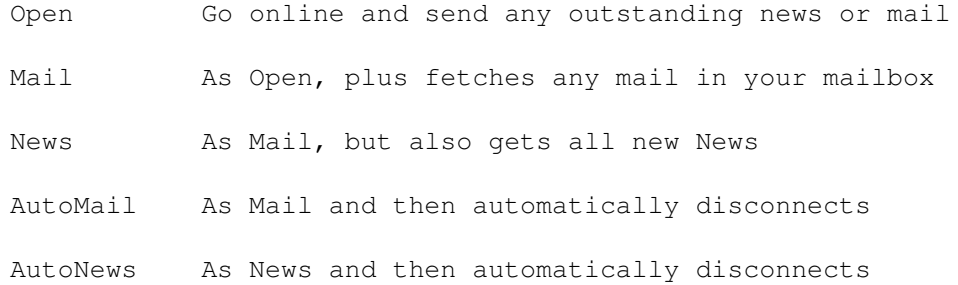

### <span id="page-4-1"></span>**1.4 Disconnect**

Disconnect

Breaks your connection. After taking you offline, it processes any mail and news you may have received, ready to be viewed in Thor. It has two options

- Now Breaks the connection immediately
- Wait Waits until all sending/receiving of news/mail has finished before disconnecting

# <span id="page-4-2"></span>**1.5 Get**

Get

Fetches mail and/or news. The options are

- Mail Fetches new mail
- News Fetches new news
- All Fetches new mail and news

# <span id="page-4-3"></span>**1.6 World Wide Web**

World Wide Web

This starts up the AWeb browser.

For documentation on AWeb, just start it up and press the help key.

#### <span id="page-5-0"></span>**1.7 File Transfer**

File Transfer

This starts the AmiFTP program. Full documentation is in AmiFTP.guide. This is in the doc drawer of the Internet drawer, on the drive you selected for installation.

#### <span id="page-5-1"></span>**1.8 Browse News**

Browse News

This starts the ConnectThor program, to browse news just click on the Browse button.

You can then look through newsgroups online, downloading the headers and selecting which articles you want to fetch. This is of course much slower than automatically getting news, so it is probably best if you only use it in those newsgroups that contain large binary postings.

#### <span id="page-5-2"></span>**1.9 Read Mail & News**

Read Mail & News

Starts the Thor news and mail program.

You can then read your mail and news offline, without worrying about your phone bill. Any replies or postings you write will automatically be sent next time you connect.

For more information read the docs in the Thor drawer, or press the Help key when Thor is active.

#### <span id="page-5-3"></span>**1.10 Exit**

Exit

This ends the dashboard program.

If you are online at the time, your internet connection won't be affected.

### <span id="page-6-0"></span>**1.11 Quit**

Quit

This shuts down AmiTCP and then exits.

AmiTCP is the main interface between your Amiga and the Internet and is automatically started when you start Dashboard.

Slecting Quit while online will break your connection and stop some programs. You shouldn't do this, instead Disconnect normally and then select Quit, otherwise you risk losing any information being transferred at the time.

## <span id="page-6-1"></span>**1.12 Author**

About Dashboard

Dashboard, and its accompanying scripts, were written by Neil Bothwick.

Dashboard was specifically created as a front end for Wirenet subscribers to access the Internet. Please send any comments or suggestions for imporovements, bug reports etc to:

Neil Bothwick neil@wirenet.u-net.com

Dashboard is (c) 1996 Neil Bothwick

The following programs were used in the creation of Dashboard, and I thank their authors for them

Varexx by Andy Cook GadToolsBox by Jan van den Baard GoldED by Dietmar Eilert Heddley by Edd Dumbill